RESEARCH AND COLLECTIONS DIVISION'S IMPACT: A GUIDE TO COLLECTING INFORMATION ON EXTERNAL ENGAGEMENTS

March, 2020

## MEASURING (1) COLLECTING DATA: SURVEYS

Record each contact's information on the "external contact tracking  $\overline{\mathsf{M}}$ form" on a regular basis

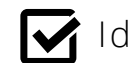

Identify external contacts to be surveyed

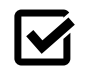

Review external survey which investigates:

- 1. Purpose
- 2. Satisfaction
- 3. Outcomes
- 4. Benefits

Click here for [external](https://wpi.ca1.qualtrics.com/jfe/preview/SV_5mA5OM8TLw808x7?Q_SurveyVersionID=current&Q_CHL=preview) survey

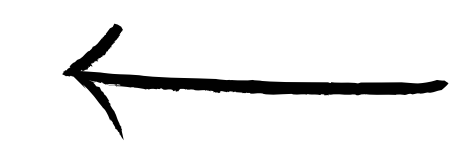

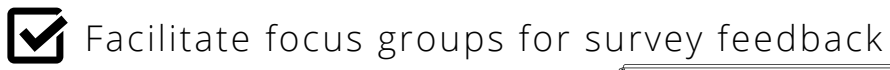

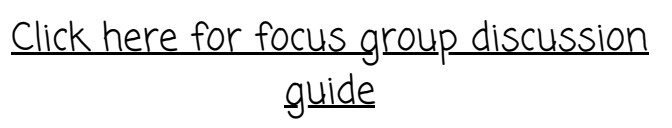

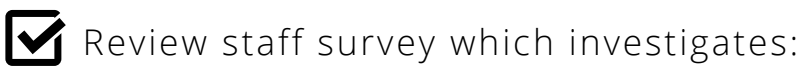

- 1. Purpose
- 2. Benefits

lМ

[Click here for staff survey](https://wpi.ca1.qualtrics.com/jfe/preview/SV_88MuNoCoP5OtwRT?Q_SurveyVersionID=current&Q_CHL=preview)

Allow  $\sim$  2 weeks in the field for each survey

Page 1

Send reminder emails partway through

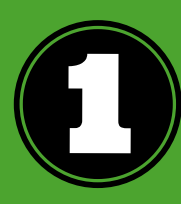

Download survey data into spreadsheet

- 2
- Code open-ended responses [using standard qualitative](https://www.cessda.eu/Training/Training-Resources/Library/Data-Management-Expert-Guide/3.-Process/Qualitative-coding) coding guidelines
- 3
- Produce a top-line report of frequency responses to each question

4

Develop required analyses [such as](https://www.smartsheet.com/gap-analysis-method-examples) **[crosstab](http://janda.org/c10/Lectures/topic09/crosstabsSPSS.htm)s** & gap **analysis** 

## ANALYSING DATA (3) VISUALISING DATA

1. Select data to be represented 2. To nicely visualise, plot: Using Microsoft Power BI Desktop:

Benefits  $\bullet$ 

Stakeholder Occupation

- Satisfaction
- Outcome of engagement  $\bullet$

Example (Satisfaction by Occupation):

● Ease of Making Contact ● Timeliness of Response ● Quality of Response ● Professionalism ● Overall Experience

by

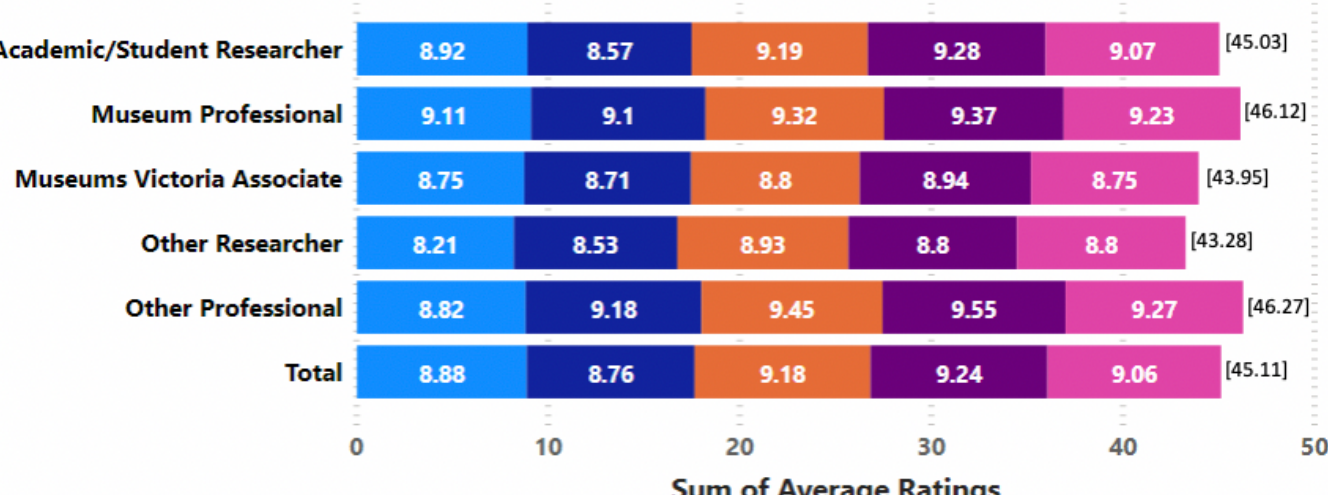

Click here to download [Microsoft](https://powerbi.microsoft.com/en-us/downloads/) Power BI Desktop for free

Click here to watch an in depth video of how to use [Microsoft](https://www.youtube.com/watch?v=AuYzsfXKkbM) Power BI Desktop

[:](https://www.youtube.com/watch?v=AuYzsfXKkbM)

- **Occupation**
- Purpose